#### **MISO LIMS Training 2020-07-29**

# **Libraries**

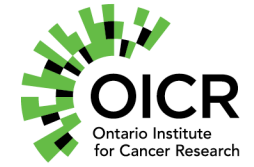

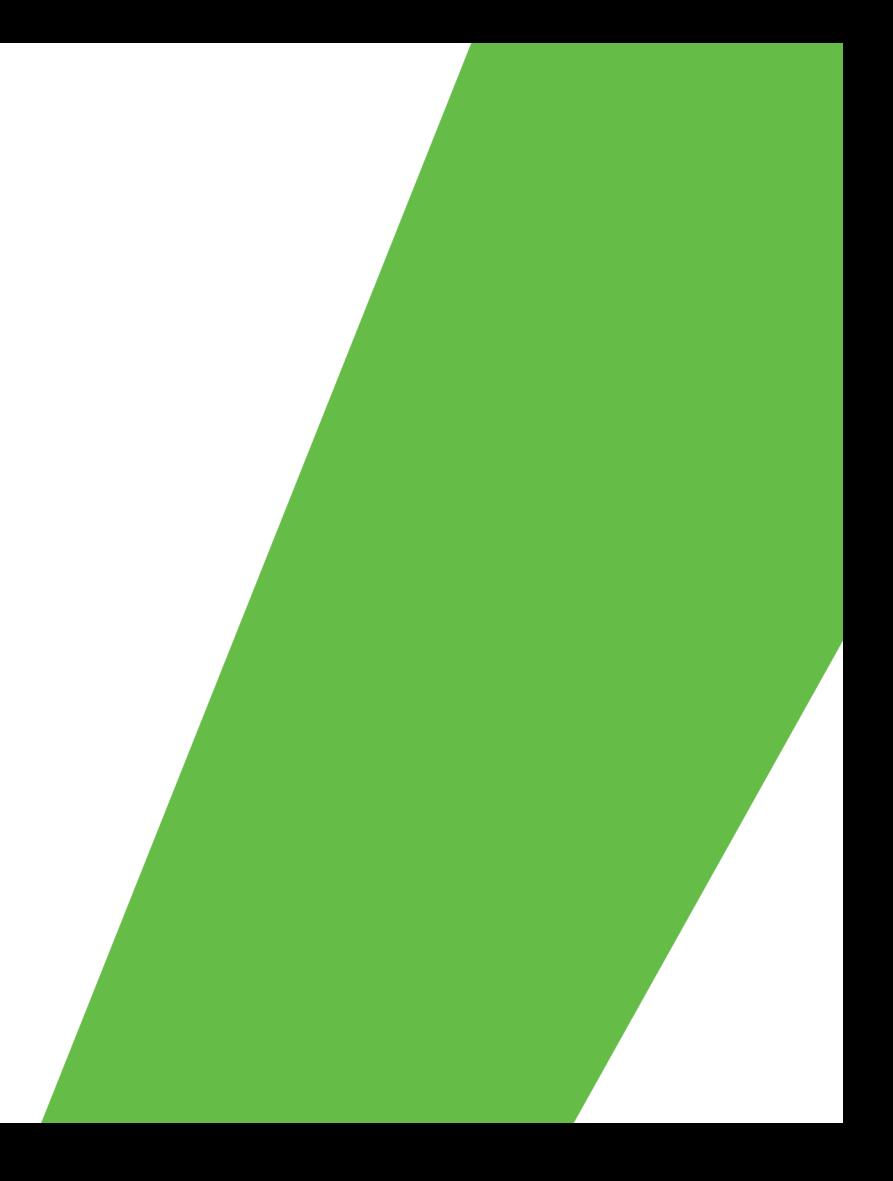

# **Outline**

- Libraries
	- Processing samples into libraries
	- Receiving libraries
- Library aliquots
	- Processing libraries into library aliquots
- Pools
- Pool Orders
- Sequencing Orders
- Index Distance Tool
- Index Search Tool

#### **General MISO Flow**

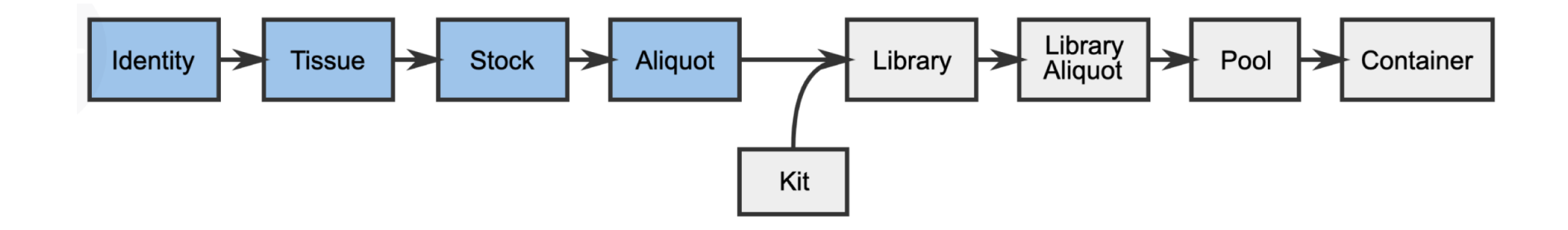

3

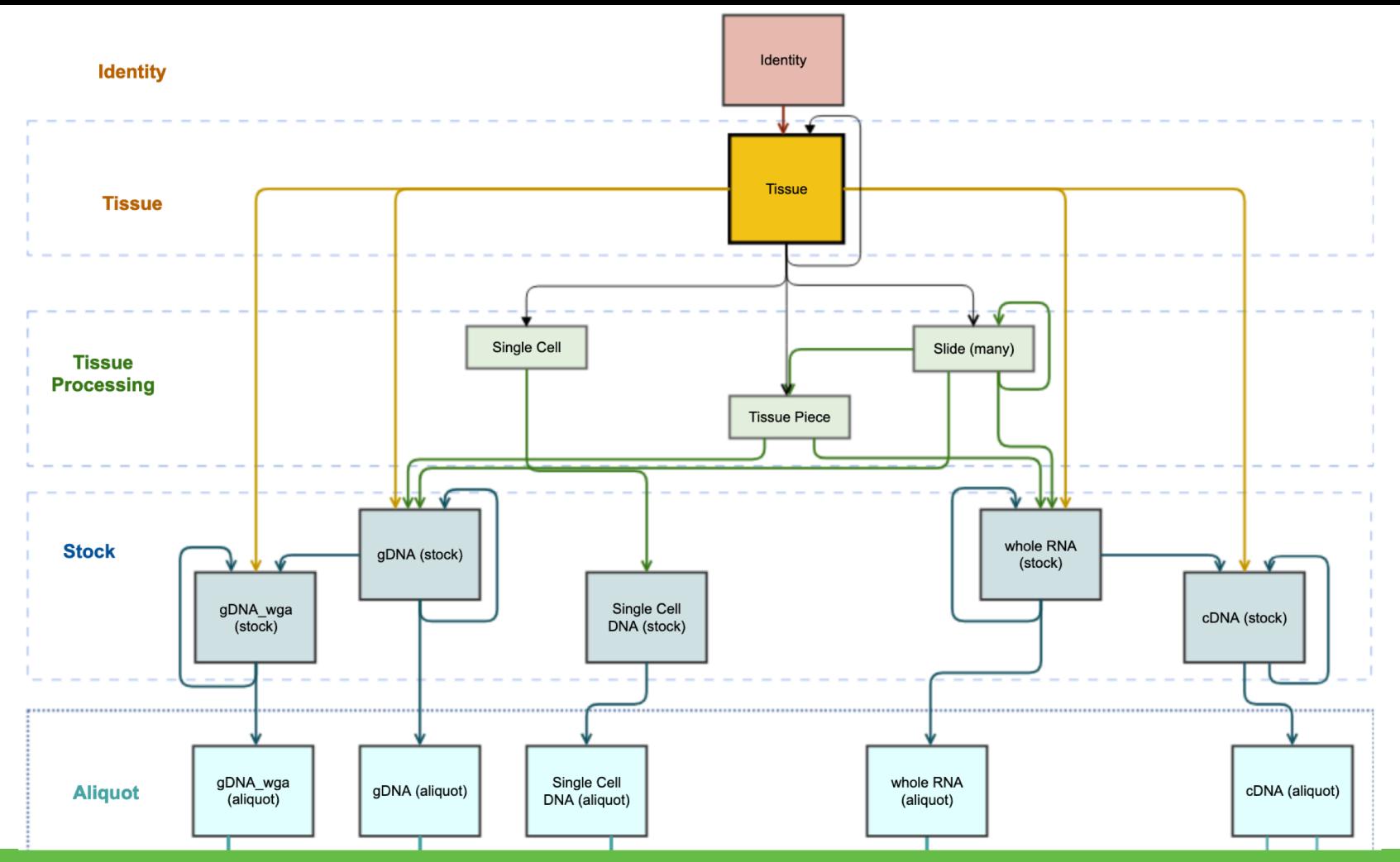

**ONTARIO INSTITUTE FOR CANCER RESEARCH** 

Collaborate. Translate. Change lives.

4

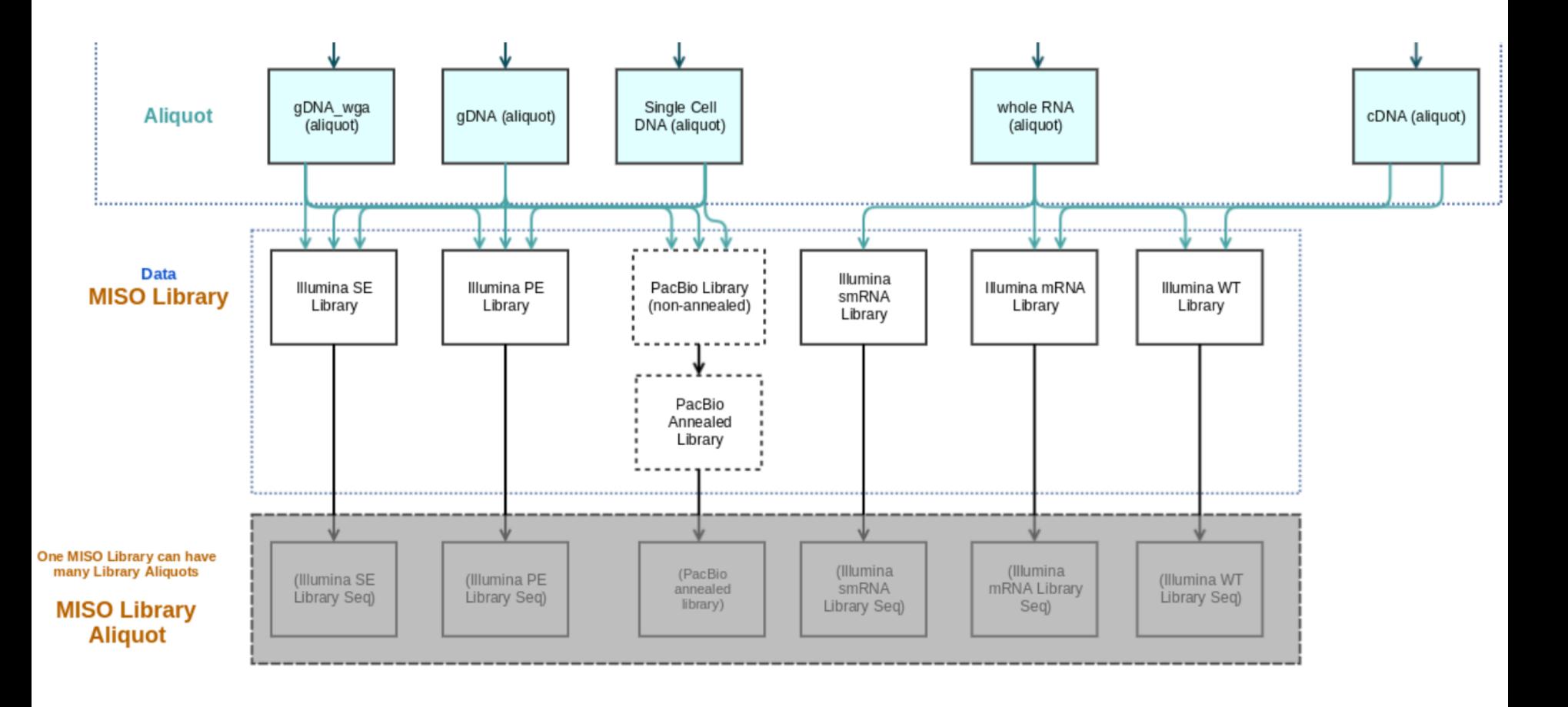

5

#### **Libraries**

- Libraries are made from aliquot samples for a particular platform (e.g. Illumina)
- There is a library design that decides
	- The selection type
	- The strategy type
- Indices may be added to a library
- Libraries can be created from existing aliquots or received directly
	- When receiving libraries, some sample information is also required

## **Working with Libraries**

- QC information may be added to a library
- Deleting libraries
	- Creator or MISO administrators can delete
	- Cannot delete if there are library aliquots
- Dropdown options
	- Check Misc. and Institute Defaults menus
	- Ask your MISO administrator to add new items

# **Library Aliquots**

- A library aliquot is a portion of a library separated for pooling or further processing
- Can be made from libraries, or from other library aliquots
- Some attributes may be changed from the library
	- Concentration
	- Design code (WG, EX, etc.)
	- Insert size

#### **Pools**

- A pool is made up of one or multiple library aliquots that are ready to be loaded into a sequencing container partition for sequencing
- Aliquots may be added at different proportions
- QC information may be added to pools
- A pool containing multiple aliquots is called multiplexed
	- Indices are used to demultiplex the libraries later on
	- Duplicate or near-duplicate indices cause problems
	- MISO may prevent you from creating pools containing problematic indices
	- Index Distance Tool can be used to check index compatibility

### **Transfers**

- Libraries, library aliquots, and pools can be included in transfers
- Transfers represent a custody change from one lab or group to another
	- Receipt: from an external lab
	- Internal: within the organization
	- Distribution: to an external lab
- Specify
	- Who/where items came from
	- Who/where they were sent
	- Confirmation of receipt
	- Confirmation of QC upon receipt
- Full chain of custody can be tracked

## **QCs**

- Libraries, library aliquots and pools have QC status
	- Pass/Fail/Unknown
- Additional QC data can be added to libraries and pools
	- Results may be pass/fail or numerical
	- May use instruments, kits, and/or controls

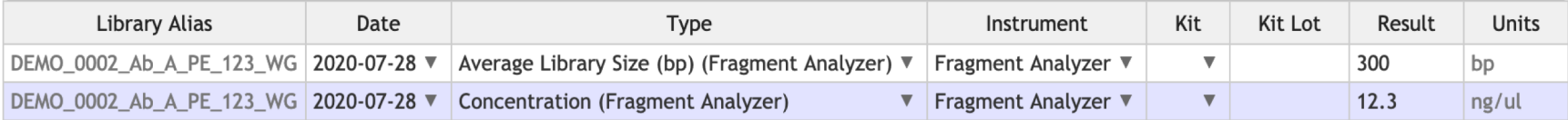

### **Pool Orders**

- A pool order tells the sequencing team that a set of libraries is ready to be pooled and sequenced
- Specifies which library aliquots to include and at what proportions
	- Library aliquots derived from the ones specified are also accepted
- May specify sequencing requirements
- Fulfilling a pool order requires
	- Linking a pool that contains all of the specified aliquots (or derivatives)
	- Linking a sequencing order that matches the sequencing requirements of the pool order (if specified)
- Pool orders are optional useful if one team hands libraries off to another team for pooling

# **Sequencing Orders**

- A sequencing order tells the sequencing team that a pool is ready to be sequenced
- Specifies
	- Instrument type
	- Sequencing parameters such as chemistry and read length
	- Number of partitions (lanes) required
- Automatically marked as fulfilled when matching runs are completed

# **Index Distance Tool**

- Indices are used to identify libraries in a multiplexed pool
- Pools containing duplicate and near-duplicate indices cause analysis problems
- The tool allows you to check indices before pooling or creating pool orders

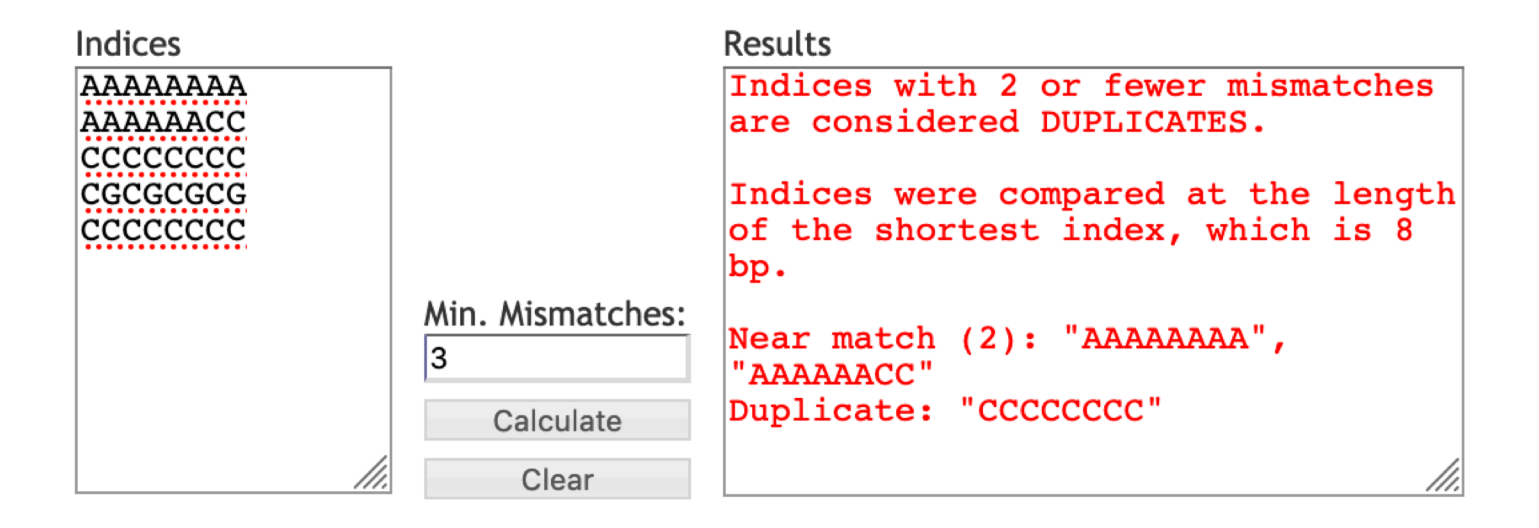

#### **Index Search Tool**

- Allows you to identify index families by sequences
- Collaborators may only provide the index sequences
- Collaborators may use different names for the same indices
- Search before adding new index families to prevent duplication

#### **Exercise**

Complete the following tutorials using Chrome or Firefox:

- Tutorial 7: Libraries
- Tutorial 9: Checking Index Distance

# <https://miso-lims.github.io/walkthroughs/>

Note: These are the OICR walkthroughs. Other labs may have an alternate site.

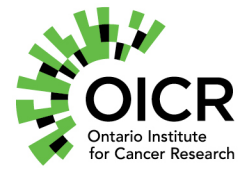

Funding provided by the Government of Ontario.

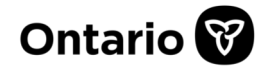